# **Les shortcodes**

Ils sont une des spécificités de Wordpress.

Les différents éléments interactifs du site sont gérés par la mise en place de petits morceaux de texte entre crochets qui font appellent à des fonctions php et qui s'appellent les shortcodes.

# **Page d'accueil**

Proposition de configuration de votre page d'accueil

### **Descriptif de l'Amap**

Ajouter une présentation de votre Amap, un mini historique par exemple.

### **Post-its de rappels**

Ajouter le shortcode [amapress-post-its] qui permet d'afficher des post-its de rappel sur la page d'accueil.

Exemple avec les listes d'émargement :

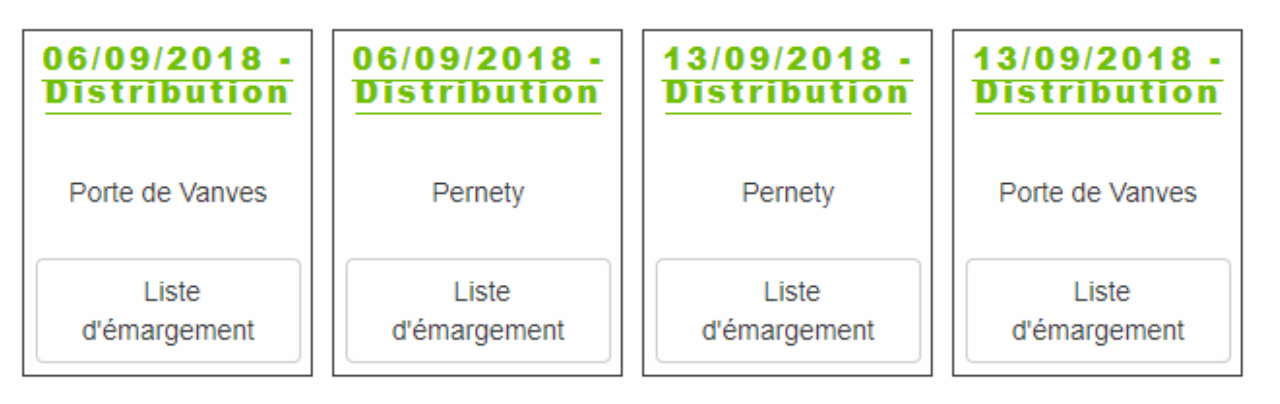

### **L'essentiel**

Ajouter le shortcode [front\_default\_grid] : cela affiche le **calendrier**, les **contrats** et de la **localisation** de l'AMAP.

#### **Cas particulier**

Avec le thème TwentySeventeen, la page d'accueil se compose de plusieurs vues. Dans ce cas, placer le calendrier, les contrats et la localisation dans 3 pages différentes :

- Calendrier : Page "Cette semaine dans mon panier..." : [next\_events max=3]
- **Contrats** : Page "Les produits de l'Amap…" : [front\_produits title=no]
- Localisation : Page "Où nous trouver ?" : [front\_nous\_trouver\_title=no]

#### **L'agenda**

La page "Cette semaine dans mon panier" correspond au calendrier des évènements de l'Amap, le plus souvent nommé agenda.

Pour permettre aux utilisateurs de télécharger ce calendrier dans l'agenda de leur téléphone : Ajouter le shortcode [agenda-url] à la page "Mes infos".

### **Page "Inscription aux distributions"**

Cette page a pour but de permettre aux amapiens de s'inscrire comme responsable de distribution et aux responsables de gérer ces derniers.

Cette page doit contenir le shortcode [inscription-distrib] et doit être marquée "Amapiens seulement".

# **Page "La carte"**

Cette page a pour but de voir ces voisins amapiens et de trouver un repreneur rapidement en cas d'impossibilité de venir chercher son panier à la dernière minute.

Cette page doit contenir le shortcode [amapiens-map show\_phone=false] avec l'option "Amapiens connectés".

# **Page "Le collectif"**

Cette page a pour but de répertorier les amapiens membres des responsables de l'AMAP (référents, producteurs, responsable des distributions…)

Cette page doit contenir le shortcode [amapiens-role-list show\_tel=false show lieu=false] avec l'option "Amapiens connectés".

### **Page "Recettes"**

Cette page offre une gallerie des recettes enregistrées sur le site.

Cette page doit contenir le shortcode [recettes query var=1]

# **Tableau de distribution simplifié**

dans la page publique "Inscription permanences" un tableau simplifié (nom et prénom sans les coordonnées) intégrant les permanenciers des X prochaines distributions afficher un tableau un export simplifié comme sur la liste d'émargement.

[liste-inscription-distrib]

From: <https://wiki.amapress.fr/>- **Documentation en ligne d'Amapress**

Permanent link: **[https://wiki.amapress.fr/admin/page\\_shortcodes?rev=1551787757](https://wiki.amapress.fr/admin/page_shortcodes?rev=1551787757)**

Last update: **2019/03/05 13:09**

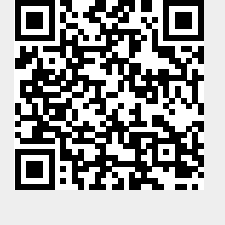